2. Check if both **KEYBOARD** and **MOUSE** are on by seeing if both switches are

## **Setting up the Syntax-Semantics Seminar Room**

*Note that this room does NOT allow the usage of personal computers. To use TV and Zoom, you will need to use the provided computer.*

1.Turn on the TV by pressing the red power button

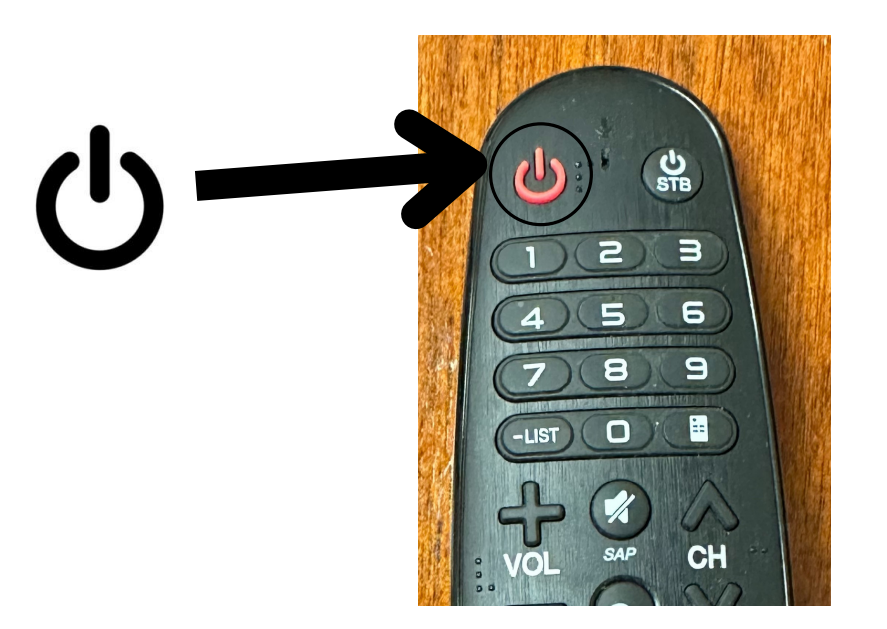

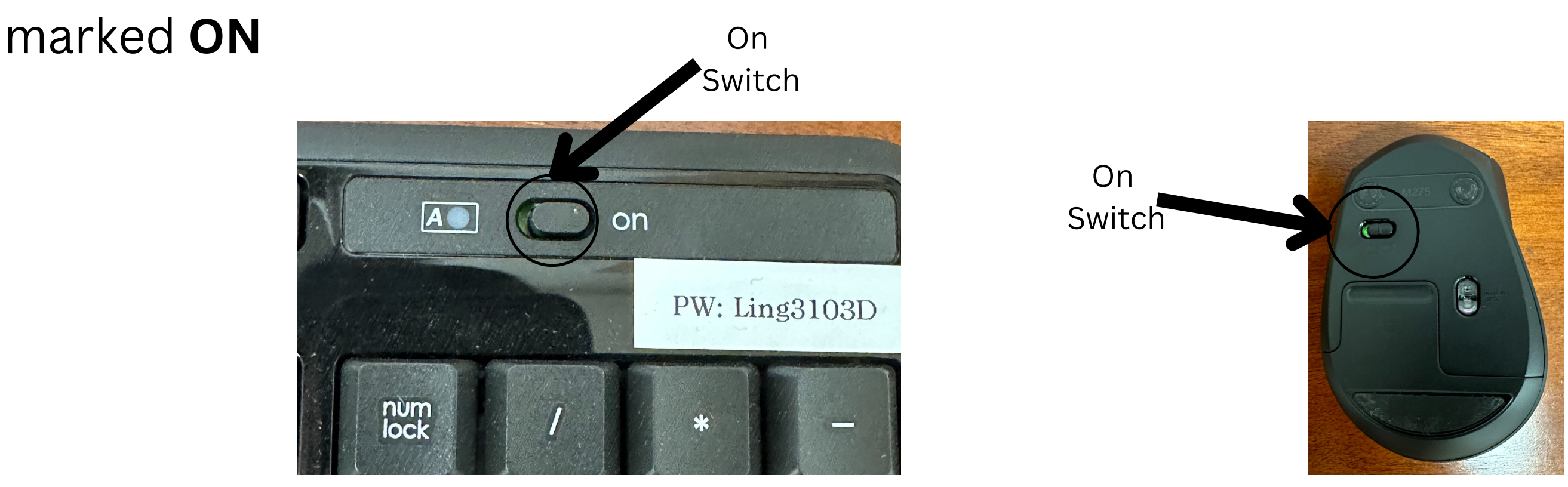

- Select ANKER DEVICE for microphone and TV for speaker
- 5. Once you are done, to reset the room:
	- Log out of computer
	- Turn **TV OFF**
	- Turn Mouse and Keyboard **OFF**

3. Check if provided computer is **ON**. Look at power light and move the mouse around to wake computer up to check.

You may insert a USB drive into an available port to access personal files

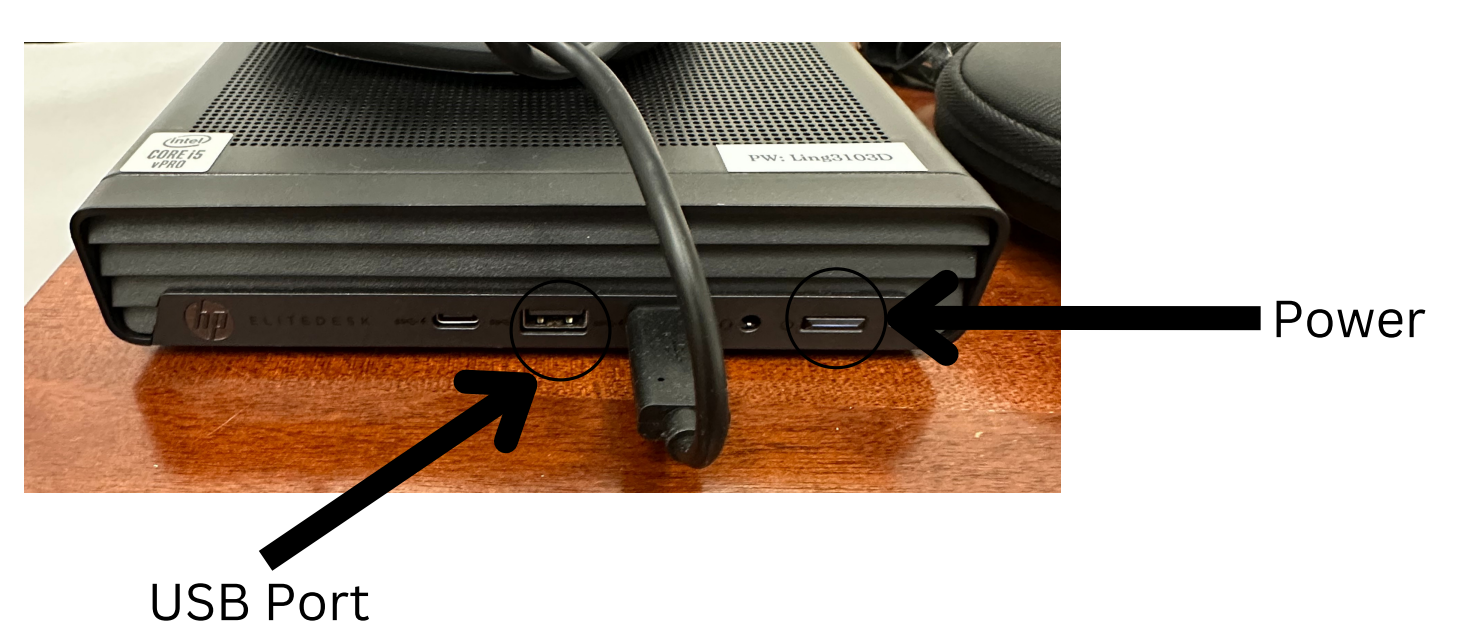

## **\*ATTENTION\***

Please do not attempt to plug/unplug any cables. If you require assistance, please contact Front Office Staff at the Main Office (3125 Campbell) or call **(310) 825-0634**

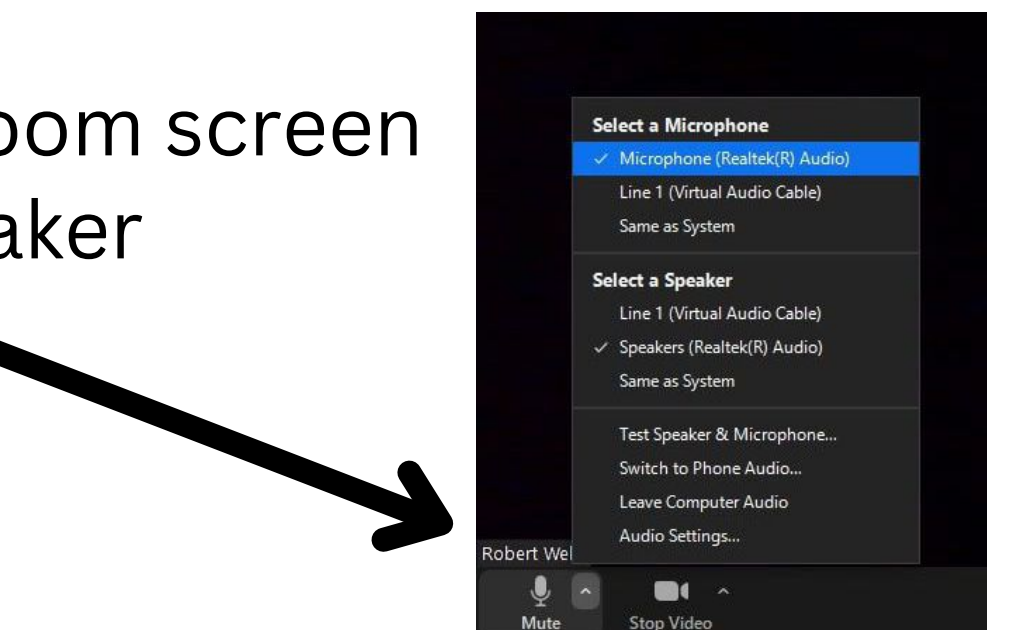

4. **FOR ZOOM**, go to the microphone in the bottom left of Zoom screen